## STAT:5400, Computing in Statistics Fall 2018, Homework 7

Due: Fri. 11/02

From the Datasets section of our course web page, download the data file "04cars.dat" and read "04cars.txt," which describes the dataset and variables.

Use SAS to do the following. You may work either on Linux or on Windows. Copy all your SAS code, and the requested output into a Word document or a text file for submission.

- 1. Write a data step to read this data into SAS. In the data step, create a new variable called "type" with codes indicating whether each car is a minivan, pickup, SUV, sportscar, wagon, or other.
- 2. Display the first 20 records in the dataset.
- 3. Create the following output:

## The FREQ Procedure

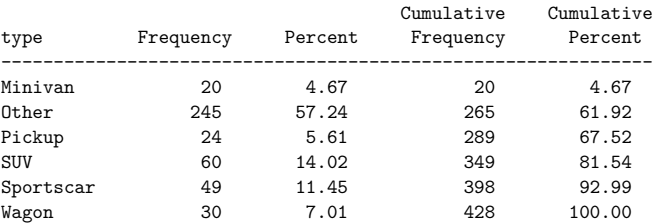

## 4. Create the following output:

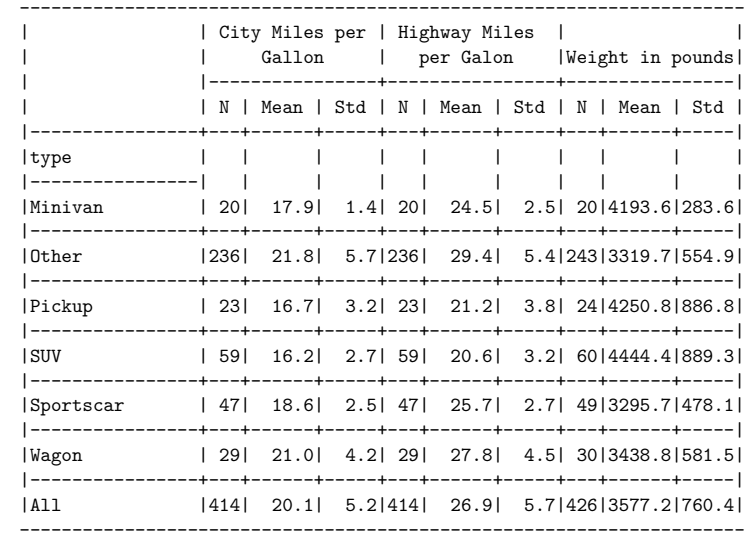